# Konfigurieren der portbasierten Quality of Service (QoS)-Einstellungen auf einem Router der RV-Serie  $\overline{a}$

## Ziel

Mit den portbasierten Quality of Service (QoS)-Einstellungen können Sie jeden Port auf dem Gerät für QoS-Einstellungen für das Local Area Network (LAN) konfigurieren, wobei für den Netzwerkverkehr unterschiedliche Prioritätsstufen verwendet werden. Auf diese Weise kann der Router den Datenverkehr an jedem Port unterschiedlich priorisieren und behandeln, sodass Sie bei der Verbindung mit einer Reihe von Geräten die beste Leistung erzielen.

Die Module RV130, RV130W, RV132W und RV134W unterstützen bis zu vier Prioritätswarteschlangen für die Priorisierung des Datenverkehrs. Dies ermöglicht eine höhere Netzwerkleistung, wenn verschiedene Geräte, z. B. IP-Telefone, Kameras oder Internetgeräte, die eine unterschiedliche Bandbreite benötigen oder das gleiche Netzwerk gemeinsam nutzen. Sie können beispielsweise den Sprachdatenverkehr über E-Mails im Netzwerk priorisieren, da der Sprachdatenverkehr eine höhere Bandbreite als der E-Mail-Verkehr erfordert. Dadurch wird sichergestellt, dass der Sprachverkehr schneller weitergeleitet wird als der E-Mail-Verkehr. Dies führt häufig zu klareren Anrufen, aber auch zu Verzögerungen beim Empfang von E-Mails.

In diesem Artikel erfahren Sie, wie Sie die portbasierten QoS-Einstellungen auf einem Router der RV-Serie konfigurieren. Sie gilt nur für Geräte, die QoS unterstützen. Weitere Informationen finden Sie in Ihrer Bedienungsanleitung.

#### Anwendbare Geräte

● RV-Serie - RV130, RV130W, RV132W, RV134W

### Softwareversion

- 1.0.3.16 RV130, RV130 W
- 1.0.0.17 RV132W
- 1.0.0.21 RV134 W

#### Konfigurieren der portbasierten QoS-Einstellungen

Schritt 1: Melden Sie sich beim webbasierten Dienstprogramm an, und wählen Sie QoS > QoS Port-based Settings aus.

Hinweis: Die Bilder in diesem Artikel stammen vom Router RV132W. Die Optionen können je nach Modell Ihres Geräts variieren.

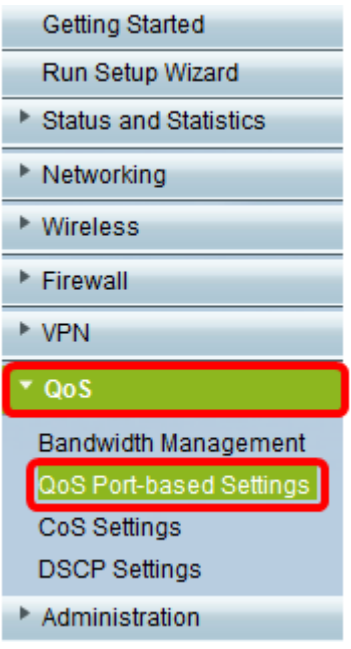

Schritt 2: Wählen Sie für jeden Port in der Tabelle für portbasierte QoS-Einstellungen in der Dropdown-Liste "Trust Mode" (Vertrauensmodus) eine Option aus.

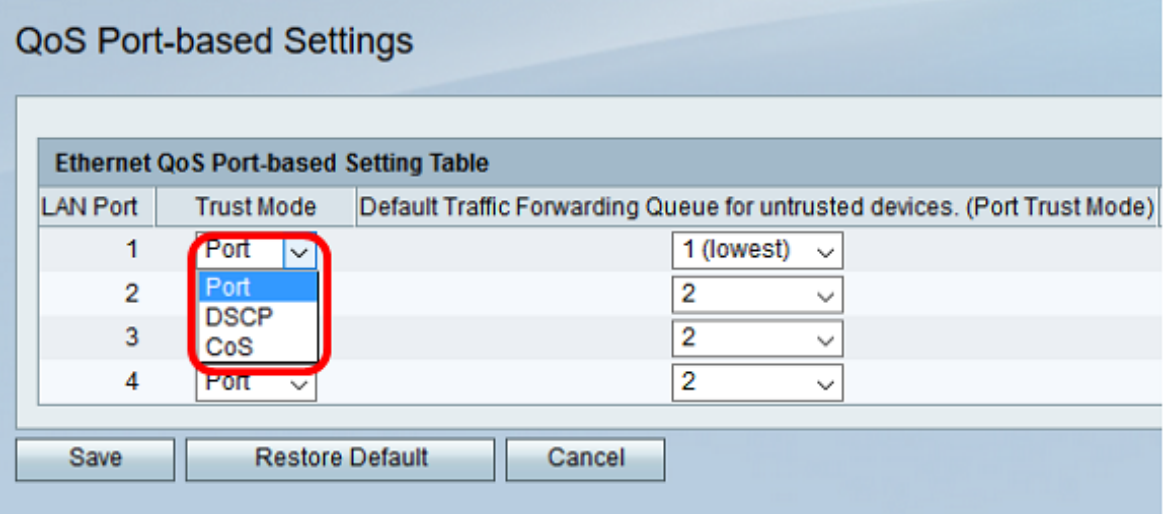

Folgende Optionen stehen zur Verfügung:

- Port (Port): Dies ist die Standardeinstellung. Es aktiviert portbasierte QoS-Einstellungen. Sie können dann die Verkehrspriorität für einen bestimmten Port festlegen. Die Priorität der Datenverkehrswarteschlange beginnt mit der niedrigsten Priorität 1 und endet mit der höchsten Priorität von 4.
- DSCP Differentiated Services Code Point (DSCP) ist eine Prioritätsebene, die den Netzwerkverkehr anhand der DSCP-Warteschlangenzuordnung auf der Seite "DSCP Settings" (DSCP-Einstellungen) priorisiert.
- CoS Class of Service (CoS) priorisiert den Netzwerkverkehr anhand der CoS-Warteschlangenzuordnung auf der Seite "CoS Settings" (CoS-Einstellungen).

Schritt 3: Wenn in Schritt 2 Port ausgewählt wurde, wählen Sie aus der Dropdown-Liste Default Traffic Forwarding Queue for nicht Trusted Devices (Standard-Datenweiterleitungswarteschlange für nicht vertrauenswürdige Geräte) eine Prioritätsebene für den ausgehenden Datenverkehr dieses Ports aus. Ein höherer Wert steht für eine höhere Priorität. Die Standardeinstellung ist Option 4 (höchste Einstellung).

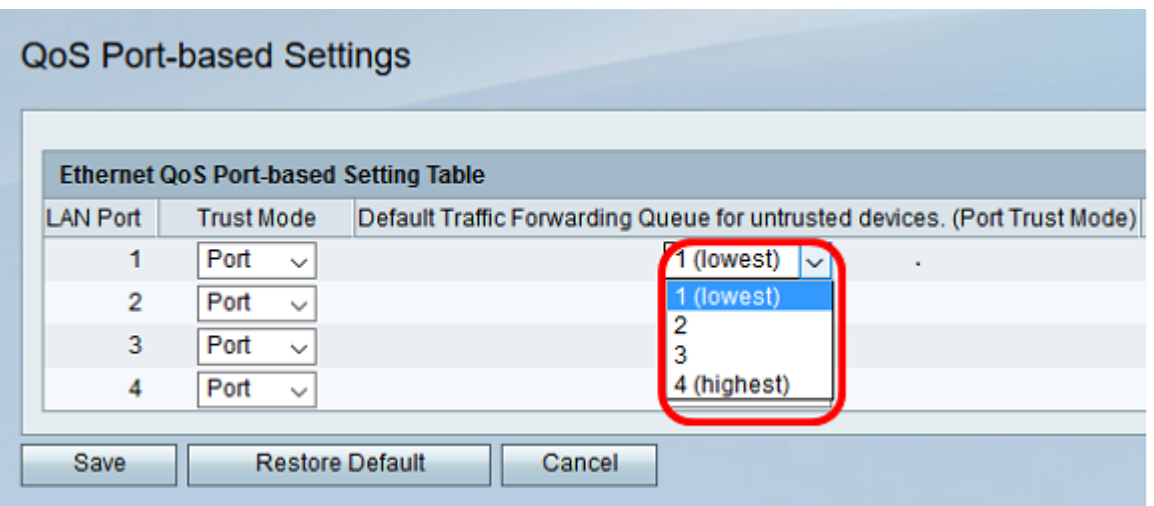

Hinweis: Eine höhere Priorität ermöglicht dem Port einen besseren Zugriff auf die verfügbare Bandbreite. Dies ist wichtig für Geräte wie IP-Telefone, bei denen die Anrufqualität von konsistenter Bandbreite für eine gute Verbindungsqualität abhängt.

Schritt 4: Klicken Sie auf Speichern.

Sie sollten jetzt die portbasierte QoS-Einstellung auf Ihrem Router der RV-Serie konfiguriert haben.